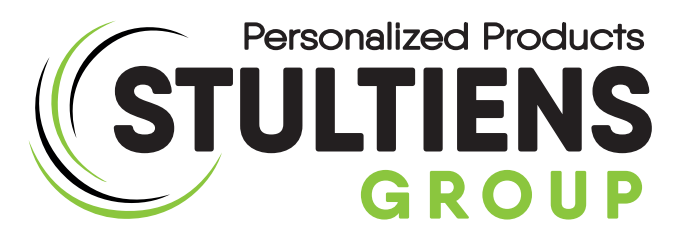

## Colop Printer reservekussen wisselen

Benieuwd hoe u een stempelkussen van de Colop Printer serie verwisseld?

Stap 1: Zorg dat de slotjes aan de zijkant van de stempel ingedrukt zijn.

## Stap 2:

Druk aan de brede kant op het doorzichtige kapje. U hoort hierbij een klik. Na deze klik kunt u het glaasje omhoog halen.

Stap 3:

Nu klikt u de stempel een klein beetje in waardoor u het inktkussen eruit kan schuiven.

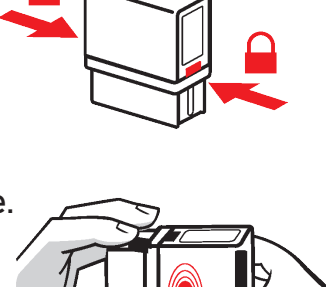

 $3 \text{ mm}$ 

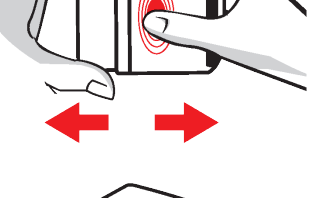

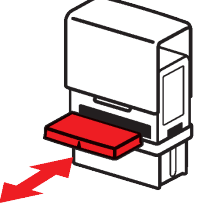

Stap 4: Doe alles nogmaals in omgekeerde volgorde. Zet vervolgens eerst een paar afdrukken zodat de stempel goed kan beïnkten.

## Heb je nog vragen? Bel ons gerust...

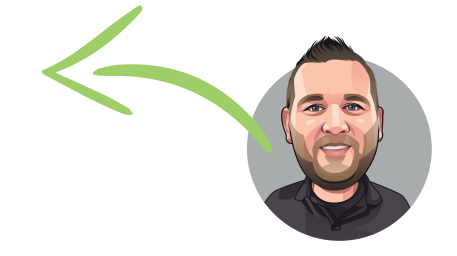

Quinten Matsyslaan 35 5642 JC EINDHOVEN

Tel.  $+31$  (0)85 486 89 00 Web www.stultiens-group.com Mail cs@stultiens-group.com